# **plume Documentation**

*Release 0.1.0*

**James Ramm**

**Apr 08, 2018**

### **Contents**

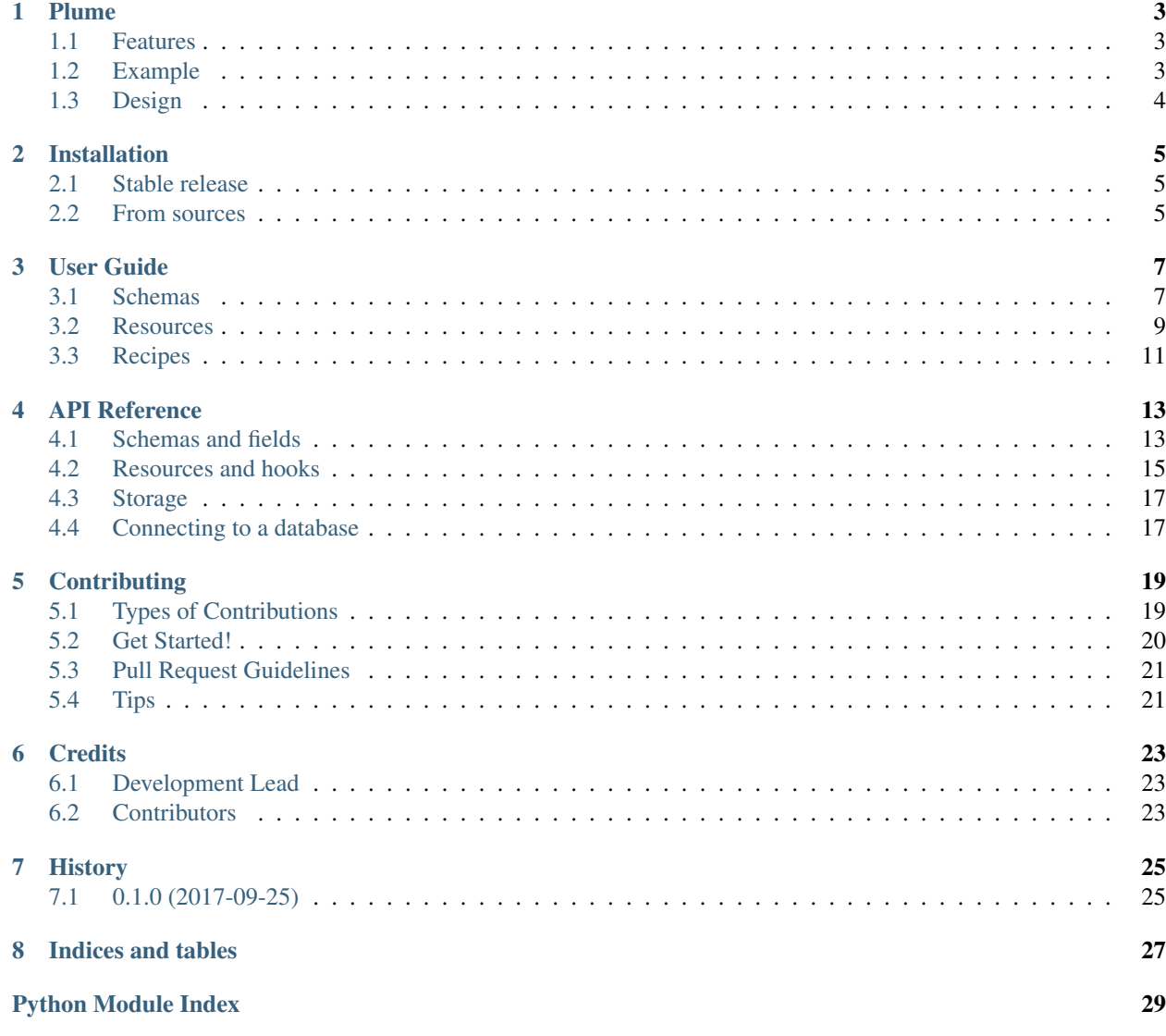

Plume is a library to help you create Falcon API's backed by MongoDB.

Using plume, you can make *schemas* which are backed by MongoDB. Plume also provides default Falcon resources which provide full CRUD functionality for your schemas.

Contents:

#### Plume

<span id="page-6-0"></span>A library to help you make [Falcon](https://falconframework.org/) web apps backed by MongoDB.

#### <span id="page-6-1"></span>**1.1 Features**

- Simple interface to MongoDB using [marshmallow](http://marshmallow.readthedocs.io/en/latest/index.html) schemas. This allows a single document definition which also provides serialization and validation
- Easy filtering/projection of documents per request
- Useful extra fields for Schemas (Choice, Slug, MongoId, Password. . . )
- Standard Resource classes for creating a full CRUD JSON API for REST collections and items.
- Resource classes for generic file uploads. They can be configured to use different storage backends, and validate different content types

#### <span id="page-6-2"></span>**1.2 Example**

The following example creates a basic JSON API for a representation of a user.

```
from datetime import datetime
from plume import create_app, schema, Collection, Item
from plume.connection import connect
from plume.fields import Slug
from marshmallow import fields, Schema
class UserSchema(schema.MongoSchema):
   name = fields.Str(required=True)
   email = fields.Email(required=True)
   created = fields.DateTime(
           missing=lambda: datetime.utcnow().isoformat(),
           default=lambda: datetime.utcnow().isoformat()
```

```
)
   profile = fields.Nested("ProfileSchema")
    slug = Slug(populate from='name')
class ProfileSchema(Schema):
    """Example of nesting a schema.
    In mongodb, this will be a nested document
    "''"''"''"biography = fields . Str()profile_image = fields.Url(load_from='profileImage', dump_to='profileImage')
def get_app(database_name='myapp')
    """Creates the falcon app.
    We pass the database name so we can use a different db for testing
    "''"# Connect to the database *before* making schema instance.
    # The ``connect`` function takes the same arguments as pymongo's
    # ``MongoClient``. Here we connect to localhost.
   connect(database_name)
   user = UserSchema()
    resources = (Collection(user, '/users'), Item(user, '/users/{email}'))
    return create_app(resources)
```
Name this file app. py and run it with gunicorn:

gunicorn 'app:get\_app()'

### <span id="page-7-0"></span>**1.3 Design**

Plume intends to be a light and transparent library. It should compliment and enhance Falcon & MongoDB usage but not get in the way of custom development. To this end I have a small number of rules:

- No magic. Like falcon itself, it should be easy to follow inputs to outputs. To this end we have a few soft rules such as:
	- Avoid mixins. Mixins introduce implicit dependencies and make it harder to reason about code.
	- Don't mess with metaclasses and double underscore methods without good reason. There is often an easier, clearer way to achieve the same result.
- No reinvention. We try to use well proven existing solutions before rolling our own. Hence the use of marshmallow for the ORM/serialization framework.
- No hijacking. Plume is complimentary or an 'add-on' to Falcon. It does not replace direct usage of Falcon (what you might expect from a framework). It solves some common use cases and provides some useful tools. When you want to do something unsupported and go direct to falcon, it doesnt get in your way.

### Installation

### <span id="page-8-1"></span><span id="page-8-0"></span>**2.1 Stable release**

To install plume, run this command in your terminal:

**\$** pip install plume

This is the preferred method to install plume, as it will always install the most recent stable release.

If you don't have [pip](https://pip.pypa.io) installed, this [Python installation guide](http://docs.python-guide.org/en/latest/starting/installation/) can guide you through the process.

### <span id="page-8-2"></span>**2.2 From sources**

The sources for plume can be downloaded from the [Github repo.](https://github.com/JamesRamm/plume)

You can either clone the public repository:

**\$** git clone git://github.com/JamesRamm/plume

Or download the [tarball:](https://github.com/JamesRamm/plume/tarball/master)

**\$** curl -OL https://github.com/JamesRamm/plume/tarball/master

Once you have a copy of the source, you can install it with:

```
$ python setup.py install
```
#### User Guide

<span id="page-10-0"></span>Contents:

#### <span id="page-10-1"></span>**3.1 Schemas**

Plume builds upon marshmallow's Schema class both for serialization and as a lightweight 'ODM' (Object-Document Mapper) to MongoDB. If you are not familiar with marshmallow, take a look at the [documentation.](http://marshmallow.readthedocs.io/en/latest/index.html)

A plume schema is defined exactly like a marshmallow schema except it inherits from MongoSchema. This provides a few new methods which will both materialize schema data to the database and get documents from the database.

MongoSchema uses [pymongo](https://api.mongodb.com/python/current/index.html) in order to deliver data to and from the database. To keep this efficient, the pymongo integration is simmple and streamlined, with pymongo objects being readily accessible from various MongoSchema methods. As such it is worth being familiar with [pymongo](https://api.mongodb.com/python/current/index.html) if you need to do more complex database logic.

Here is an example of defining a schema:

```
from plume import schema
from marshmallow import fields
class Person(schema.MongoSchema):
   name = fields.Str()email = fields.Str(required=True)
```
Like a regular marshmallow schema, you can call dumps and loads to serialize and deserialize data. You can do this safely with no impact on the database (just like marshamllow). In order to save/get data from the database, Plume provides new methods and resource classes to work directly with these methods.

Since the schema will be backed by MongoDB, we must connect before creating an instance:

```
from plume import connection
# Without arguments we connect to the default database on localhost
```
 $client = connect()$ person = Person()

#### **3.1.1 Database constraints**

Plume schemas have support for creating constraints on the database. These are defined in the Meta options class:

```
import simplejson
from plume import schema
from marshmallow import fields
class Person(schema.MongoSchema):
   class Meta:
        json_module = simplejson
        constraints = (('email', 'unique': True)), ('name', {}))name = fields.Str()
    email = fields.Str(required=True)
```
The constraints are specified as an iterable of 2-tuples, each comprising a 'key' and a dictionary of keyword arguments passed directly to pymongos' create\_index. This requires you to know a little about how create\_index [works](https://api.mongodb.com/python/current/api/pymongo/collection.html#pymongo.collection.Collection.create_index) but has the advantage of being able to easily and transparently support all indexing possibilities.

#### **3.1.2 Nested Documents & Relations**

You can represent nested documents using marshmallows Nested field. The schema you intend to nest can just inherit directly from Schema since the parent schema will handle its' creation:

```
import simplejson
from plume import schema
from marshmallow import fields, Schema
class Person(schema.MongoSchema):
   class Meta:
        json_module = simplejson
        constraints = (('email', 'unique': True)), ('name', {}))name = fields.Str()
   email = fields.Str(required=True)
   profile = fields.Nested('Profile')
class Profile(Schema):
   biography = fields.Str()...
```
MongoDB does not support foreign keys, nor does pymongo create abstractions for relations such as many to many, one to one etc. In my view, this is a good thing. Handling relations at the app level allows for a more app-specific implementation. It allows us to:

• Keep apps completely decoupled at the database level, making it easier to drop certain schemas for different situations. E.g. if we were to split our app into microservices, switch to using a 3rd party service for some part

of the app or simply refactor into a different structure

- We generally know more about what is and isn't acceptable to be missing/broken at an app level. I have often had to deal with painful migrations due to complex relationships between apps, when the front-end could actually be easily modified to be agnostic as to whether some data appears or not.
- We can choose which field of the related data to use for our relation. For example, imagine we are representing a client-supplier relationship. The supplier has a list of clients they deal with. We may decide as a first iteration that we only wish to simply let the supplier see a list of client emails. We can simply use a List field and embed the emails right in the supplier schema. We have represented the relationship but we don't need any complex joins and lookups to fetch the data. At a later date we may wish to give the client a full profile. We can simply keep the suppliers list of emails and create a new schema representing a client profile, with an index on the email field. The front-end can now - either work as normal (just showing a list of emails), or make a second call to fetch the client profile for each email. You might then decide there is little business value in having the client profile, so lets try dropping it for a month and get some feedback. All this kind of stuff is much easier to do when you handle relations at app level rather than database level.

In short, define your relations and rules within your app.

#### **3.1.3 Further Usage**

- Plume supplies a small number of extra fields for use with your schemas, such as Choice, Slug and MongoId.
- If you wish to interact with the pymongo collection instance directly, you can call get\_collection on any class inheriting from MongoSchema.
- By implementing the get\_filter method on your schema class, you can provide per request filtering. Coupled with appropriate middleware, this can let you restrict/modify the queryset by user characteristics.

#### <span id="page-12-0"></span>**3.2 Resources**

Default Collection and Item resources are provided to easily provide endpoints for your schemas. Each resource has the following features:

- Schema instances are passed into the resource for it to work on
- URI template is encapsulated in the resource
- Restricting the HTTP methods it will handle
- Changing the content types it will accept
- Custom error handlers for schema validation errors

A Collection resource by default provides POST and GET handlers, with GET returning a JSON list of the requested resource. An Item

Using the Person schema we created in the previous chapter, we can declare our resources:

```
from plume import Collection, Item
person = Person()
resources = (
    Collection(person, '/people'),
    Item(person, '/people/{name}')
)
```
With the resources ready, you can use a factory function to create a Falcon app:

```
from plume import create_app
# ``application`` is an instance of ``falcon.API``
application = create_app(resources)
```
All create\_app does is instantiate an app and call Falcons' add\_route for each resource in the given list.

#### **3.2.1 File Storage**

Plume also provides basic FileCollection and FileItem resource classes, specifically intended for serving and accepting file data. As with Collection and Item resources, you can configure the uri template, allowed content types and HTTP methods. You also expected to pass a storage class to the resource. This is essentially the same as in the Falcon [tutorial.](https://falcon.readthedocs.io/en/stable/user/tutorial.html#serving-images)

The storage class should provide save, open and list methods. save and open are fairly clear and are as explained in the falcon tutorial. list should return the URL's of all available files in the store.

Plume provides a basic file store - plume. FileStore which can be used.

All this makes it easy to add file handling. Expanding the resources example:

```
import os
from plume import Collection, Item, FileCollection, FileItem, FileStore
# Setup the storage
path = os.path.dirname(__file__)
store = FileStore(path)
person = Person()
resources = (
   Collection(person, '/people'),
   Item(person, '/people/{name}'),
   FileCollection(store), # The uri_template argument defaults to ``/files``
   FileItem(store)
)
```
#### **Handling files in schemas**

If you come from django, you might be expecting some sort of FileField you can declare on a schema. Plume does not provide this; This keeps your file storage logic completely separate from the rest of the app, meaning you could potentially swap out your file store for a GridFS backed store, or switch to a completely different service for hosting files.

I reccomend that you declare files as Url fields on your schema, with the relative=True parameter set.

The other advantage over tighter coupling is that your file fields could simply be a URL to an entirely different website (e.g. some stock image provider, or a facebook profile picture).

There are disadvantages which we need to overcome:

- You now need to make 2 requests from a client. One to upload the file and one to update the resource with the file url.
	- (It is a matter of some debate as to whether this should in fact be considered the best practice for REST API's since multipart form data is not truly JSON or XML)

• Plume offers no validation or method by which to link a file upload to a subsequent patch request other than what the client tells it. E.g. imagine a client successfully uploads the file but the patch to update the resource with the new URL goes wrong. To overcome this, you could take a look at 'Resumable Uploads'. We will be looking at whether Plume can provide any nice api to help with this in the future.

### <span id="page-14-0"></span>**3.3 Recipes**

 $\overline{a}$ 

]

#### **3.3.1 Wrapping serialized results**

By default, the output from serialization is simply a JSON object (if serializing a single model) or array (for many models). e.g.:

```
{
    'name': 'John Cleese',
    'email': 'john.cleese@fake.com'
},
{
    'name': 'Michael Palin',
    'email': 'micahel.palin@fake.com'
}
```
However, we may wish to return a 'wrapped' response, e.g:

```
{
    'meta': {},
    'errors': [],
    'data': [
                 {
                     'name': 'John Cleese',
                     'email': 'john.cleese@fake.com'
                 },
                 {
                     'name': 'Michael Palin',
                     'email': 'micahel.palin@fake.com'
                 }
            ]
}
```
We can use marshmallows' post\_dump decorator to achieve this in our schema:

```
class Person(MongoSchema):
    name = field.Str()
    email = field.Str()
    @post_dump(pass_many=True)
    def wrap_with_envelope(self, data, many):
        return {data: data, meta: {...}, errors: [...]}
```
#### **3.3.2 Filtering output per user**

We want to filter/modify the responses of GET requests depending on the connected user.

You can provide a get\_filter method on the schema definition which accepts a falcon Request object and returns a dictionary of keyword arguments compatible with pymongos' find method:

```
class MySchema(MongoSchema):
    ...
   def get_filter(self, req):
       return {
            'filter': {<the desired filter params>},
            'projection': (<subset of fields to include in the returned documents>)
        }
```
In order to customise get\_filter for each user, the Request object needs to have some useful information attached. This is where we would make use of Falcons' middleware in order to attach information about the user. For example, you could use [falcon-auth](https://github.com/loanzen/falcon-auth) to add the user to your request. A 'loader' function for falcon-auth (see the falcon-auth readme) might look something like:

We can now access req.context ['user'] in our get\_filter:

```
class MySchema(MongoSchema):
    # Username of the 'owner' of this document
    owner = fields.Str()
    ...
    def get_filter(self, req):
        user = req.context['user']
        if user
        return {
            'filter': {'owner': user['username']},
        }
```
### <span id="page-16-3"></span>API Reference

#### <span id="page-16-4"></span><span id="page-16-1"></span><span id="page-16-0"></span>**4.1 Schemas and fields**

Inherit from MongoSchema to start creating schemas which are materialized to MongoDB. A MongoSchema is just a marshmallow schema with extra functions to give it ORM-like abilities. Connect to MongoDB and provide a base schema which will save deserialized data to a collection

The connections to mongodb are cached. Inspired by MongoEngine

```
class plume.schema.MongoSchema(*args, **kwargs)
    A Marshmallow schema backed by MongoDB
```
When data is loaded (deserialized) it is saved to a mongodb document in a collection matching the Schema name (and containing app - similar to Django table names)

This enables marshmallow to behave as an ORM to MongoDB

MongoSchema does not override any marshmallow methods. Instead it provides new methods which are recognised by plumes 'Resource' classes. Therefore, the database will not be affected if you call dump/dumps

or load/loads

Note: Currently we attempt to create the database constraints when the schema is initialized. Therefore, you must connect to a database first.

#### **OPTIONS\_CLASS**

alias of MonogSchemaOpts

**count**()

Wraps pymongo's *count* for this collection.

Returns the count of all documents in the collection

```
delete(filter_spec)
```
Delete an existing document

**find**(*\*args*, *\*\*kwargs*) Wraps pymongo's *find* for this collection

```
get(filter_spec, *args, **kwargs)
```
Wraps pymongo's *find\_one* for this collection

#### **get\_collection**()

Return the pymongo collection associated with this schema.

#### **get\_filter**(*req*)

Create a MongoDB filter query for this schema based on an incoming request. It is intended that this method be overridden in child classes to provide per-request filtering on GET requests.

Parameters  $req(falcon.Request)$  – processed

#### Returns

A dictionary containing keyword arguments which can be passed directly to pymongos' find method. defaults to an empty dictionary (no filters applied)

#### Return type dict

#### **patch**(*filter\_spec*, *data*, *jsonpatch=False*) 'Patch' (update) an existing document

#### Parameters

- **filter\_spec** (dict) The pymongo filter spec to match a single document to be updated
- **data** JSON data to be validated, deserialized and used to update a document. By default, JSON data is expected to be expressed using MongoDB update operators [\(https://](https://docs.mongodb.com/manual/reference/operator/update/) [docs.mongodb.com/manual/reference/operator/update/\)](https://docs.mongodb.com/manual/reference/operator/update/) By passing jsonpatch=True data can be formatted according to the JSONPatch specification [\(http://jsonpatch.com/\)](http://jsonpatch.com/). This support is experimental
- **jsonpatch** (boolean, False) Enable experimental support for jsonpatch. In this case, data should follow the jsonpatch format

#### **post**(*data*)

Creates a new document in the mongodb database.

Uses marshmallows' loads method to validate and complete incoming data, before saving it to the database.

**Parameters data**  $(str)$  – JSON data to be validated against the schema

Returns

<span id="page-17-0"></span>Tuple of (data, errors) containing the validated & deserialized data dict and any errors.

#### Return type validated

**put**(*filter\_spec*, *data*)

'Put' (replace) an existing document

See documentation for MongoSchema.patch

Some useful fields for using marshmallow as a MongoDB ORM are also provided.

#### **class** plume.fields.**Choice**(*choices=None*, *\*args*, *\*\*kwargs*)

The input value is validated against a set of choices passed in the field definition. Upon serialization, the full choice list along with the chosen value is returned (in a dict). Only the chosen value should be passed in deserialization.

<span id="page-18-1"></span>**class** plume.fields.**MongoId**(*default=<marshmallow.missing>*, *attribute=None*, *load\_from=None*, *dump\_to=None*, *error=None*, *validate=None*, *required=False*, *allow\_none=None*, *load\_only=False*, *dump\_only=False*, *missing=<marshmallow.missing>*, *error\_messages=None*, *\*\*metadata*)

Represents a MongoDB object id

Serializes the ObjectID to a string and deserializes to an ObjectID

**class** plume.fields.**Password**(*password\_checker=<class 'passlib.handlers.sha2\_crypt.sha256\_crypt'>*, *\*args*, *\*\*kwargs*)

Password field

**class** plume.fields.**Slug**(*populate\_from=None*, *\*args*, *\*\*kwargs*) Represents a slug. Massages the input value to a lowercase string without spaces.

#### <span id="page-18-0"></span>**4.2 Resources and hooks**

Resource classes for creating a JSON restful API.

```
class plume.resource.Collection(schema, uri_template, content_types='application/json',
                                       methods=('get', 'post'), error_handler=<function ba-
                                       sic_error_handler>)
```
Generic class for listing/creating data via a schema

Remembering that the @ operator is just syntactic sugar, if we want to apply a decorator we could do it with minimal effort like this:

resource = Collection(. . . ) resource.on\_post = falcon.before(my\_function)(resource.on\_post)

Alternatively, we could create a subclass:

class MyResource(Collection): on\_post = falcon.before(my\_function)(Collection.on\_post.\_func\_\_)

Also note that when overriding, you will need to manually add back the content type validation for the \_post method if appropriate.

#### **Parameters**

- **schema** ([plume.schema.MongoSchema](#page-16-2)) An instance of a MongoSchema child class on which the Collection instance should operate.
- **uri\_template** (str) See plume.resource.PlumeResource
- **content\_types** (tuple or list) See plume.resource.PlumeResource. Defaults to 'application/json'
- **methods**  $(str)$  See plume.resource. PlumeResource. Defaults to ('get', 'post')
- **error\_handler** (callable) See plume.resource.PlumeResource.

**class** plume.resource.**FileCollection**(*store*, *uri\_template='/files'*, *content\_types=None*, *methods=('get'*, *'post')*)

Collection for posting/listing file uploads.

By default, all content types are allowed - usually you would want to limit this, e.g. just allow images by passing ('image/png', 'image/jpeg')

**class** plume.resource.**FileItem**(*store*, *uri\_template='/files/{name}'*, *content\_types=None*, *methods=('get'*, *)*)

Item resource for interacting with single files

<span id="page-19-1"></span>**class** plume.resource.**Item**(*schema*, *uri\_template*, *content\_types='application/json'*, *methods=('get'*, *'patch'*, *'put'*, *'delete')*, *error\_handler=<function basic\_error\_handler>*, *use\_jsonpatch=False*)

Generic class for getting/editing a single data item via a schema

#### **Parameters**

- **schema** ([plume.schema.MongoSchema](#page-16-2)) An instance of a MongoSchema child class on which the Item instance should operate.
- **uri\_template** (str) See plume.resource.PlumeResource
- **content\_types** (tuple or list) See plume.resource.PlumeResource. Defaults to 'application/json'
- **methods** (str) See plume.resource.PlumeResource. Defaults to ('get', 'put', 'patch', 'delete')
- **error handler** (callable) See plume.resource.PlumeResource.

**class** plume.resource.**PlumeResource**(*uri\_template*, *content\_types=('application/json'*, *)*, *methods=('get'*, *'patch'*, *'put'*, *'delete'*, *'post')*, *error\_handler=<function basic\_error\_handler>*, *use\_jsonpatch=False*, *schema=None*)

Base class used for setting a uri\_template, allowed content types and HTTP methods provided.

By encapsulating the URI, we can provide factory methods for routing, allowing us to specify the resource and its' uri in one place

HTTP handler methods (on\_<method> in falcon) are dynamically assigned in order to allow Resource instances to be created for with different sets of requiremets. (E.g. create a read-only collection by only passing ('get',) when instantiating). This explains why the method handlers below are not named on\_<method> but simple <method>.

Allowed content types are passed for the same reason. A sub class could check these using the validated\_content\_type hooks. This is mostly useful for file uploads (see FileCollection or FileItem) where you might wish to restrict content types (e.g. images only)

#### **Parameters**

- **uri** template  $(str) A \text{ URI template}$  for this resource which will be used when routing (using the plume.create\_app factory function) and for setting Location headers.
- **content\_types** (tuple, set or list) List of allowed content\_types. This is not used by default. Instead, decorate desired handler methods with @falcon.before(validate content type). A set is reccomended as the validation performs an exclusion (not in) operation
- **methods** (tuple or list) List of HTTP methods to allow.
- **error\_handler** (callable) A function which is responsible for handling validation errors returned by a marshmallow schema. Defaults to plume.resource. basic\_error\_handler

#### **uri\_template**

The URI template for this resource

#### plume.resource.**basic\_error\_handler**(*error\_dict*)

Handle an error dictionary returned by a marshmallow schema.

This basic handler either returns a 409 conflict error if the error dictionary indicates a duplicate key, or a 400 bad request error with the error dictionary attached.

<span id="page-19-0"></span>Hooks for working with a PlumeResource

```
plume.hooks.validate_content_type(req, resp, resource, params)
     Validate the content type of a PlumeResource
```
### <span id="page-20-0"></span>**4.3 Storage**

```
plume.storage.unique_id()
     Simplistic unique ID generation. The returned ID is just the current timestamp (in ms) converted to hex
```
### <span id="page-20-1"></span>**4.4 Connecting to a database**

Connect to MongoDB and provide a base schema which will save deserialized data to a collection

The connections to mongodb are cached. Inspired by MongoEngine

plume.connection.**connect**(*database='default'*, *alias='default'*, *\*\*kwargs*) Connect to a database or retrieve an existing connection

plume.connection.**disconnect**(*alias='default'*) Close the connection with a given alias.

plume.connection.**get\_database**(*alias='default'*) Get an existing database

### **Contributing**

<span id="page-22-0"></span>Contributions are welcome, and they are greatly appreciated! Every little bit helps, and credit will always be given. You can contribute in many ways:

### <span id="page-22-1"></span>**5.1 Types of Contributions**

#### **5.1.1 Report Bugs**

Report bugs at [https://github.com/JamesRamm/plume/issues.](https://github.com/JamesRamm/plume/issues)

If you are reporting a bug, please include:

- Your operating system name and version.
- Any details about your local setup that might be helpful in troubleshooting.
- Detailed steps to reproduce the bug.

#### **5.1.2 Fix Bugs**

Look through the GitHub issues for bugs. Anything tagged with "bug" is open to whoever wants to implement it.

#### **5.1.3 Implement Features**

Look through the GitHub issues for features. Anything tagged with "enhancement" is open to whoever wants to implement it.

#### **5.1.4 Write Documentation**

plume could always use more documentation, whether as part of the official plume docs, in docstrings, or even on the web in blog posts, articles, and such.

#### **5.1.5 Submit Feedback**

The best way to send feedback is to file an issue at [https://github.com/JamesRamm/plume/issues.](https://github.com/JamesRamm/plume/issues)

If you are proposing a feature:

- Explain in detail how it would work.
- Keep the scope as narrow as possible, to make it easier to implement.
- Remember that this is a volunteer-driven project, and that contributions are welcome :)

#### <span id="page-23-0"></span>**5.2 Get Started!**

Ready to contribute? Here's how to set up *plume* for local development.

- 1. Fork the *plume* repo on GitHub.
- 2. Clone your fork locally:

\$ git clone git@github.com:your\_name\_here/plume.git

3. Install your local copy into a virtualenv. Assuming you have virtualenvwrapper installed, this is how you set up your fork for local development:

```
$ mkvirtualenv plume
$ cd plume/
$ python setup.py develop
```
4. Create a branch for local development:

\$ git checkout -b name-of-your-bugfix-or-feature

Now you can make your changes locally.

5. When you're done making changes, check that your changes pass flake8 and the tests, including testing other Python versions with tox:

```
$ flake8 plume tests
$ python setup.py test or py.test
$ tox
```
To get flake8 and tox, just pip install them into your virtualenv.

6. Commit your changes and push your branch to GitHub:

```
$ git add .
$ git commit -m "Your detailed description of your changes."
$ git push origin name-of-your-bugfix-or-feature
```
7. Submit a pull request through the GitHub website.

### <span id="page-24-0"></span>**5.3 Pull Request Guidelines**

Before you submit a pull request, check that it meets these guidelines:

- 1. The pull request should include tests.
- 2. If the pull request adds functionality, the docs should be updated. Put your new functionality into a function with a docstring, and add the feature to the list in README.rst.
- 3. The pull request should work for Python 2.6, 2.7, 3.3, 3.4 and 3.5, and for PyPy. Check [https://travis-ci.org/](https://travis-ci.org/JamesRamm/plume/pull_requests) [JamesRamm/plume/pull\\_requests](https://travis-ci.org/JamesRamm/plume/pull_requests) and make sure that the tests pass for all supported Python versions.

### <span id="page-24-1"></span>**5.4 Tips**

To run a subset of tests:

\$ py.test tests.test\_plume

### **Credits**

### <span id="page-26-1"></span><span id="page-26-0"></span>**6.1 Development Lead**

• James Ramm [<jamessramm@gmail.com>](mailto:jamessramm@gmail.com)

### <span id="page-26-2"></span>**6.2 Contributors**

None yet. Why not be the first?

## History

## <span id="page-28-1"></span><span id="page-28-0"></span>**7.1 0.1.0 (2017-09-25)**

• First release on PyPI.

Indices and tables

- <span id="page-30-0"></span>• genindex
- modindex
- search

## Python Module Index

### <span id="page-32-0"></span>p

plume.connection, [17](#page-20-1) plume.fields, [14](#page-17-0) plume.hooks, [16](#page-19-0) plume.resource, [15](#page-18-0) plume.schema, [13](#page-16-3) plume.storage, [17](#page-20-0)

### Index

### B

basic\_error\_handler() (in module plume.resource), [16](#page-19-1)

### C

Choice (class in plume.fields), [14](#page-17-1) Collection (class in plume.resource), [15](#page-18-1) connect() (in module plume.connection), [17](#page-20-2) count() (plume.schema.MongoSchema method), [13](#page-16-4)

### D

delete() (plume.schema.MongoSchema method), [13](#page-16-4) disconnect() (in module plume.connection), [17](#page-20-2)

### F

FileCollection (class in plume.resource), [15](#page-18-1) FileItem (class in plume.resource), [15](#page-18-1) find() (plume.schema.MongoSchema method), [13](#page-16-4)

### G

get() (plume.schema.MongoSchema method), [13](#page-16-4) get\_collection() (plume.schema.MongoSchema method), [14](#page-17-1)

get\_database() (in module plume.connection), [17](#page-20-2) get\_filter() (plume.schema.MongoSchema method), [14](#page-17-1)

### I

Item (class in plume.resource), [15](#page-18-1)

### M

MongoId (class in plume.fields), [14](#page-17-1) MongoSchema (class in plume.schema), [13](#page-16-4)

### O

OPTIONS\_CLASS (plume.schema.MongoSchema attribute), [13](#page-16-4)

#### P

Password (class in plume.fields), [15](#page-18-1)

patch() (plume.schema.MongoSchema method), [14](#page-17-1) plume.connection (module), [17](#page-20-2) plume.fields (module), [14](#page-17-1) plume.hooks (module), [16](#page-19-1) plume.resource (module), [15](#page-18-1) plume.schema (module), [13](#page-16-4) plume.storage (module), [17](#page-20-2) PlumeResource (class in plume.resource), [16](#page-19-1) post() (plume.schema.MongoSchema method), [14](#page-17-1) put() (plume.schema.MongoSchema method), [14](#page-17-1)

### S

Slug (class in plume.fields), [15](#page-18-1)

### U

unique\_id() (in module plume.storage), [17](#page-20-2) uri\_template (plume.resource.PlumeResource attribute), [16](#page-19-1)

#### V

validate\_content\_type() (in module plume.hooks), [16](#page-19-1)